**LED Indicators**

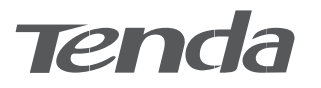

# **Getting to know your device**

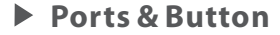

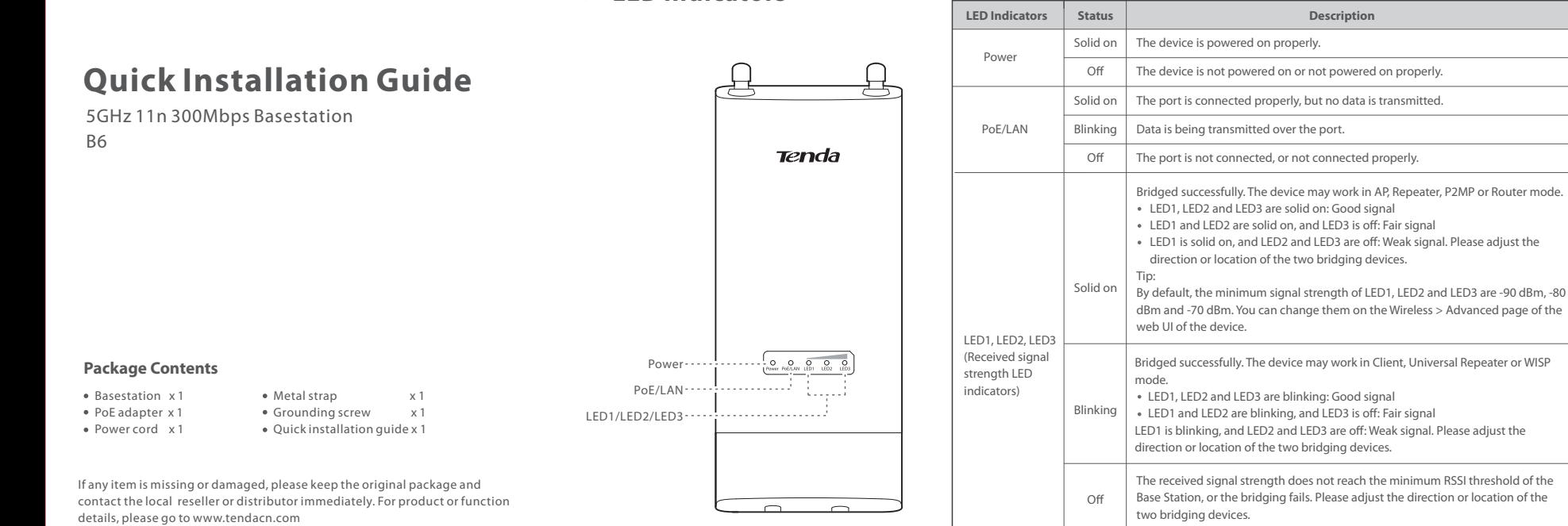

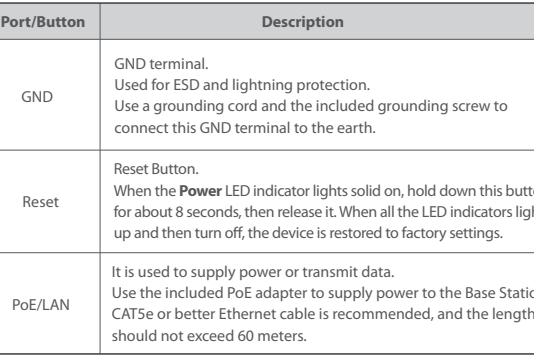

- Consult the dealer or an experienced radio/TV technician for he harmful interference, and (2) this device must accept any interfere ncluding interference that may cause undesired operation. **Radiation Exposure Statement** This device complies with FCC radiation environment and it also complies with Part 15 of the FCC RF Rules. between the device and your body.

4. Connect the other side of the RF coaxial cables to the connectors 1. Use a screwdriver to open the metal strap by turning the screw of the antenna.

### **Pole mounting**

counter-clockwise.

by unauthorized modifications to this equipment. (2) To avoid unnecessary radiation trademarks of their respective holders. Specifications are subject to change without Tenda is a registered trademark legally held by Shenzhen Tenda Technology Co., Lt Other brand and product names mentioned herein are trademarks or registered notice.

2. Straighten out the end of the metal strap, and thread it through the back of the Base Station, wrap the metal strap around the pole, and tighten the strap by turning the screw clockwise using the screwdriver.

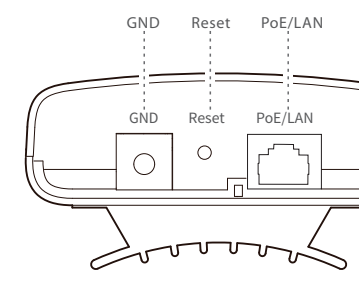

## **FCC Statement**

harmful interference to radio or television reception, which can be determined by<br>turning the equipment off and on, the user is encouraged to try to correct the interference by one or more of the following measures: — Reorient or relocate the receiving antenna.  $-$  Increase the separation between the equipment and receiv

Refer to the configuration procedure in **Scenario 1: Point to point connection with dish antennas** to set the Base Station to the **AP** mode, and set all O4 to **Client (Station)** mode.

receiver is connected.

- This equipment has been tested and found to comply with the limits for a Class A digital device, pursuant to Part 15 of the FCC Rules. These limits are designed t
- provide reasonable protection against harmful interference in a residential itallation. This equipment generates, uses and can radiate radio freque and, if not installed and used in accordance with the instructions, may cause harm
- interference to radio communications. However, there is no guarantee that nterference will not occur in a particular installation. If this equipment does cause
	-
	-
- Connect the equipment into an outlet on a circuit different fror
	-
- Operation is subject to the following two conditions: (1) this device may not cause
- This equipment should be installed and operated with minimum distance 20cm
- Any changes or modifications not expressly approved by the party responsible for compliance could void the user's authority to operate this equipment. This transmitter must not be co-located or operating in conjunction with any other
	-
- **NOTE:** (1) The manufacturer is not responsible for any radio or TV interference caused
- 4. Select the SSID you set on the first Base Station, which is **Tenda\_123456** in this example, and click **Next**.
- Upstream AP Tenda\_123456 Tenda\_123456 157 WPA2-PSK,AES lick "Scan", and select the wireless network you want to connect and click "Next". Scan ( ) Scan Again Select SSID Channel MAC Address Security Mode Signal Strength C8:3A:35:14:48:62 **Quick Setup >> Client** ?
- 5. Enter the WiFi password you set on the first Base Station in the Key 6. Set the IP address to an unused IP address belonging to the text box, and click **Next**.

Upstream AP Tenda\_123456

WPA2-PSK Encryption Algorithm  $\circ$  AES  $\circ$  TKIP  $\circ$  TKIP&AES same network segment as that of the first Base Station. For example, if the IP address of the first Base Station is 192.168.2.1, you can set the IP address of this Base Station to 192.168.2.X (X ranges from 2 to 254). Then click **Next**.

> **Caution:**  antenna or transmitter. Operating frequency: 5150-5250MHz, 5725-5850MHz

nterference, it is recommended to use a shielded RJ45 cable.

#### **Copyright**

© 2019 Shenzhen Tenda Technology Co., Ltd. All rights reserved.

#### **Technical Support**

Shenzhen Tenda Technology Co., Ltd. 6-8 Floor, Tower E3, NO.1001, Zhongshanyuan Road, Nanshan District, Shenzhen, China. 518052 USA hotline: 1-800-570-5892 Toll Free: Daily-9am to 6pm PS Canada hotline: 1-888-998-8966 Toll Free: Mon - Fri 9 am - 6 pm PST Hong Kong hotline: 00852-81931998 Global hotline: +86 755-2765 7180 (China Time Zone) Website: http://www.tendacn.com E-mail: support@tenda.com.cn

After the bridging succeeds, all O4 work in **Client** mode, and their IP addresses are changed to 192.168.2.2.

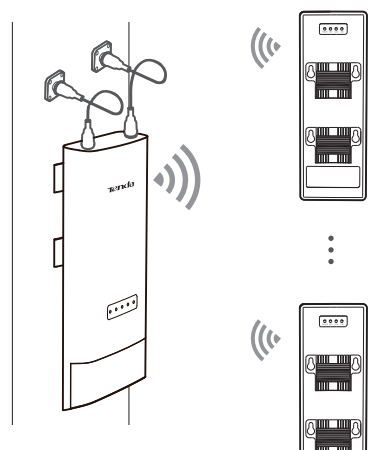

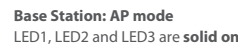

LED1, LED2 and LED3 are **solid on**

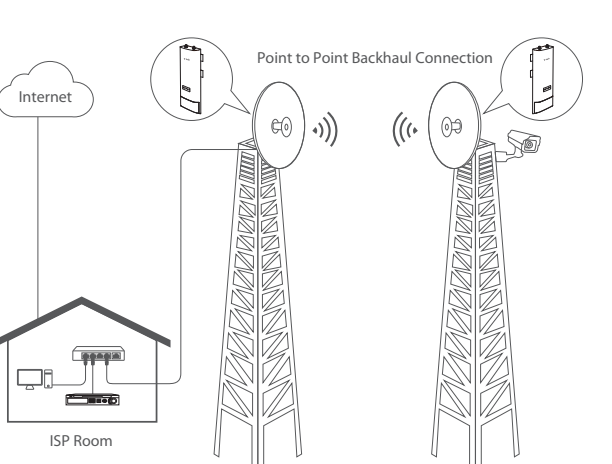

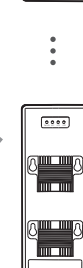

**O4-20: Client mode** LED1, LED2 and LED3

are blinking

**O4-1: Client mode** LED1, LED2 and LED3 are blinking

**Option 2: Setting up the Base Station and O4 using the web UI**

### **Bracket mounting**

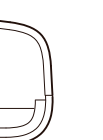

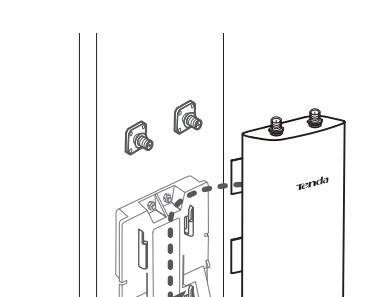

and slide the Base Station to fix it onto the bracket.

hold down this but e LED indicators light actory settings.

 $\mathbb{R}$ 

# **Installing the device**

## **Installation notes**

the panel of the Base Station with the four slots on the bracket,

The Base Station can work with the dish, sector or other antenna (purchased separately).

- 1. Press the handle on the mount bracket, align the four hooks on 2. Remove the plastic screw caps on the RP-SMA connectors of the Base Station.
	- 3. Connect one side of two RF coaxial cables (enclosed with the antennas) to the RP-SMA connectors of the Base Station.

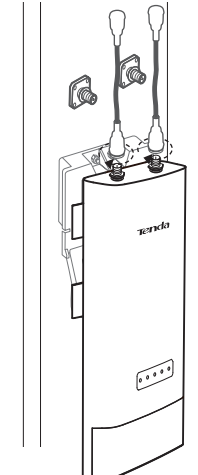

Base Station.

4. Connect one side of two RF coaxial cables (enclosed with the antennas) to the RP-SMA connectors of the Base Station.

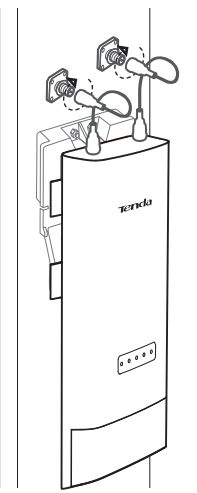

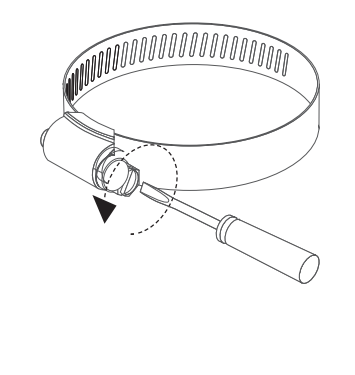

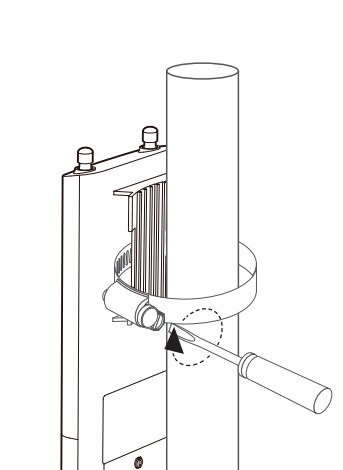

- 3. Remove the plastic screw caps on the RP-SMA connectors of the 5. Connect the other side of the RF coaxial cables to the connectors of the antenna.
	-
	-

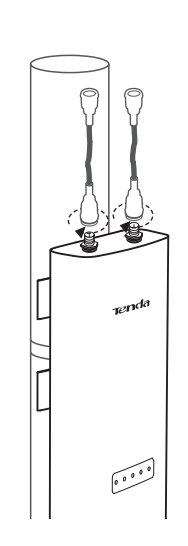

# **Lightning and ESD protection**

Connect the GND terminal of the Base Station to a grounding terminal conencted the earth or building to protect the Base Station from overvoltage and overcurrent caused by lightning and ESD.

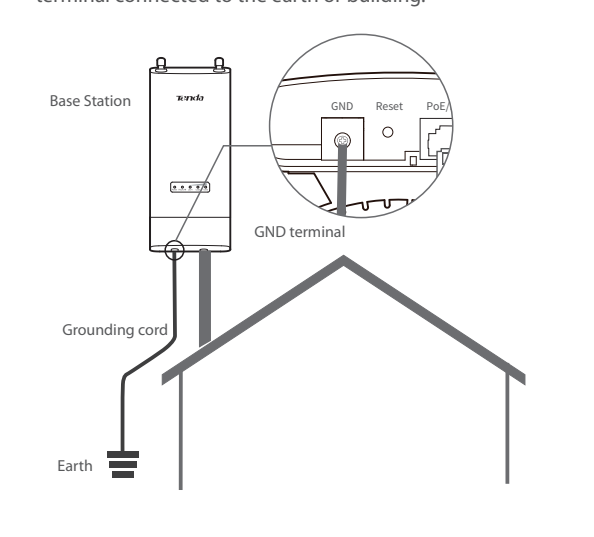

- 1. Connect one side of a grounding cord to the included grounding screw.
- 2. Conenct the grounding screw to the GND terminal of the Base Station, and tighten it.
- 3. Connect the other side of the grounding cord to the grounding terminal connected to the earth or building.

### **Q2: How to reset the Base Station to factory settings?** A2: **Note: Resetting the Base Station clears all settings, and you need to**  configure it again.

Channel

Security Mode

Ensure that the device uses the same channel, encryption, and encryption algorithm as those of upstream AP.

C8:3A:35:14:4B:62 Upstream AP MAC Address

Then enter the remote AP's WiFi password, and click "Next" to continue.

157(5785MHz)

7. Click **Save**, and wait until the Base Stations reboot to activate

the settings.

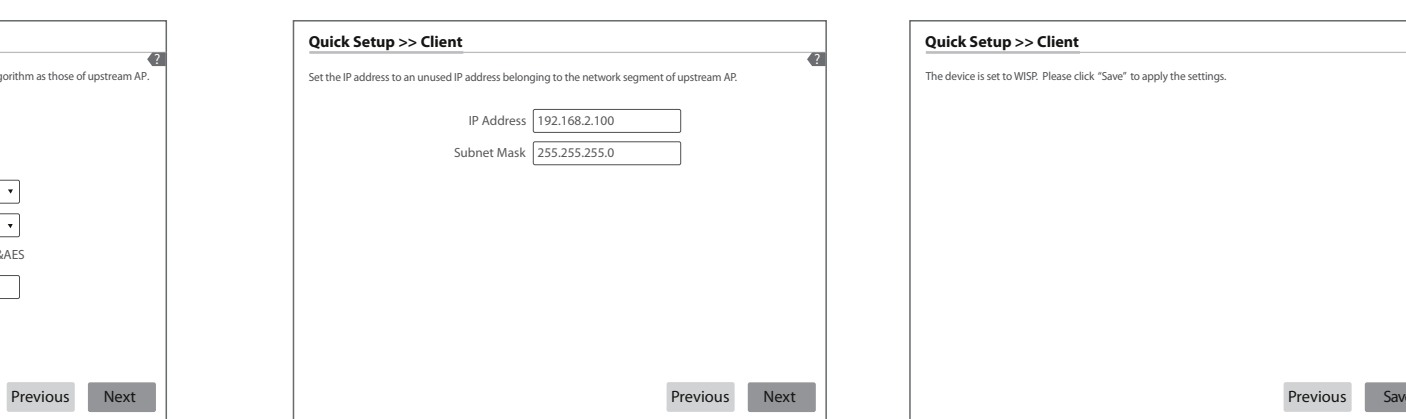

**Next** 

When LED1, LED2, and LED3 of the Base Station in **AP** mode are solid on, and LED1, LED2, and LED3 of the base Station in **Client (Station)** mode are blinking, the bridging succeeds. The DHCP servers of the two Base Stations are disabled automatically.

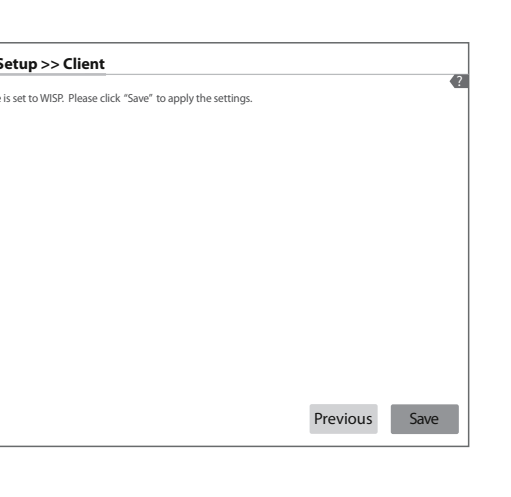

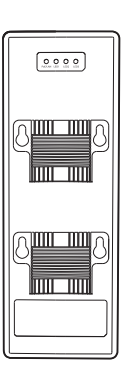

**Quick Setup >> Client**

?

Key **........** 

3. Select **Client (Station)**, and click **Next**.

 $\overline{\bigcirc}$  Router connect to modem in wired manner and provide network access point  $\overline{\bigcirc}$ 

?

Tips: If the login page doesn't appear, please refer to **Q1** in **FAQ**.

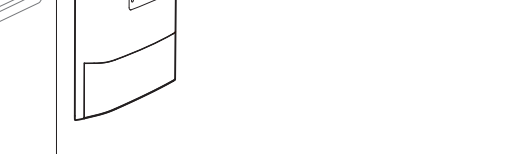

**Step 4**: Set the other Base Station to **Client (Station)** mode.

- 1. Perform **Step 2 Connect a computer to the Base Station** to connec the computer to the other Base Station.
- 2. Start a web browser on the computer, and visit **192.168.2.1**.
- Enter the login user name and password, and click **Login**.

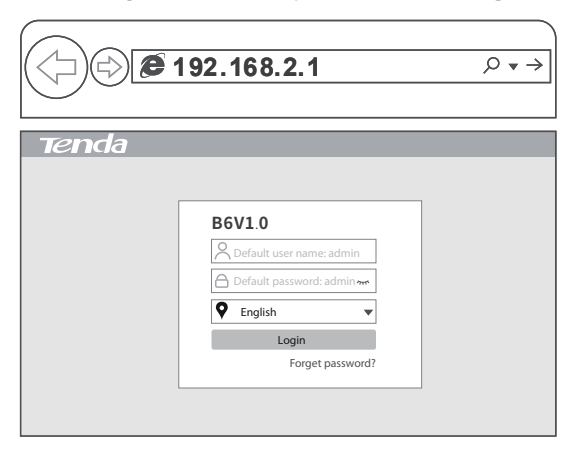

Select a working mode **Quick Setup** AP In this mode, the device creates a wireless network based on the current wired network. Client (Station) In this mode, the device works as a wireless adapter to connect to the wireless network of upstream AP. Universal Repeater In this mode, this device extends an existing wireless network for broader network coverage. WISP In this mode, this device connects to an access point provided by ISP in wireless manner, and provides the wireless network. Repeater In this mode, the device connects to multiple wired networks through wireless bridge, and provides wireless access point.  $\overline{\phantom{a}}$   $\overline{\phantom{a}}$  P2MP In this mode, the device connects to multiple wired networks through wireless bridge

# **Scenario 1: PtP backhaul connection with dish antennas**

One Base Station in **AP** mode and another one in **Client (Station) Step 1**: Place two Base Stations next to each other. mode create a long distance wireless connection for point to point **Step 2**: Connect a computer to a Base Station. connection.

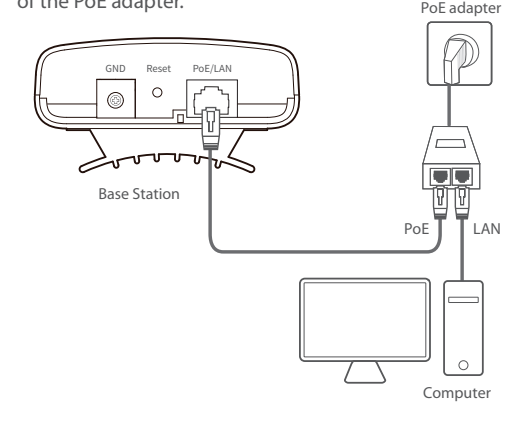

**Step 3**: Set the Base Station to AP mode.

Tip: If the login page does not appear, please refer to **Q1** in **FAQ**. 3. Set an SSID, which is **Tenda\_123456** in this example, **Security Mode** (WPA2-PSK is recommended), **Channel**, and **Key**, and click **Next**.

4. Click **Save**, and wait until the Bastion Station reboots automatically to activate the settings.

Base Station + Dish Antenna Base Station + Dish Antenna

- 1. Remove the cover of the Base Station.
- 2. Use an Ethernet cable (CAT5e or better Ethernet cable is recommended) to connect the **PoE/LAN** port of the Base Station to the **PoE** port of the PoE adapter.
- 3. Connect the PoE adapter to a power source. The **PoE/LAN** LED indicator of the Base Station lights up.
- 4. Use an Ethernet cable to connect your computer to the **LAN** port of the PoE adapter.

1. Start a web browser on the computer, and visit **192.168.2.1**. Enter your user name and password, and click **Login**.

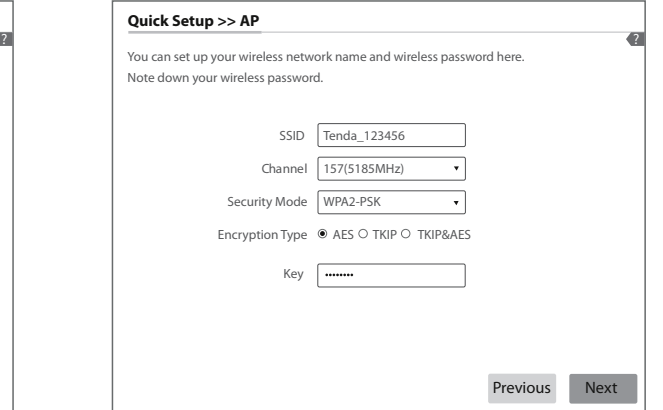

2. Select **AP**, and click **Next.**

Next

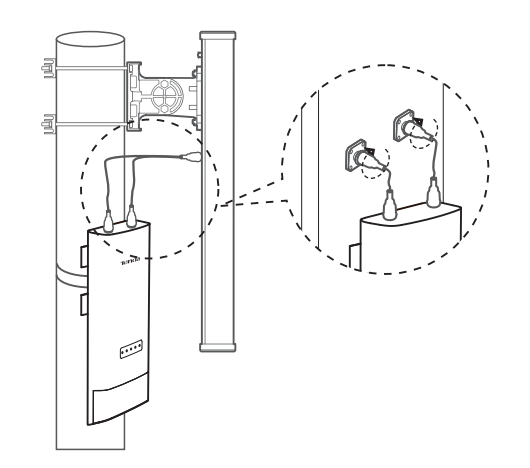

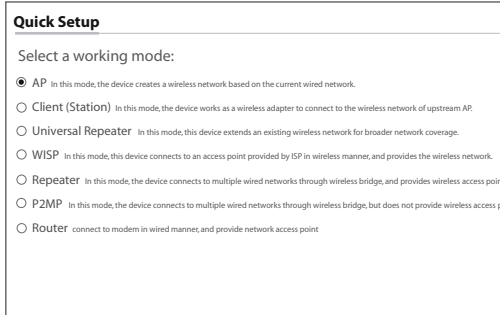

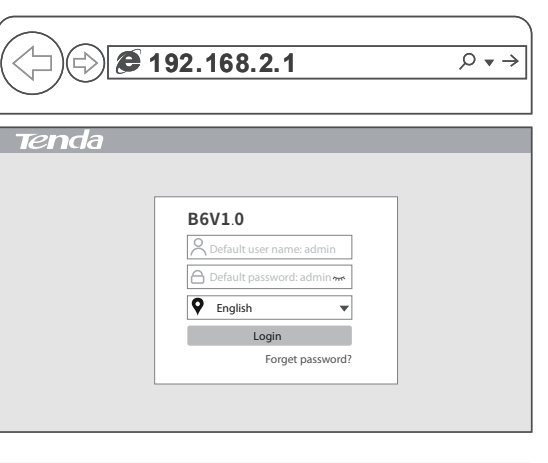

## **Scenario 1: P2MP connection with sector antennas**

The Base Station in AP mode can provide WiFi network, allowing home users or small office users to connect to the WiFi network with outdoor long range CPEs. The Base Station can work with Tenda O2 or O4. O4 is used for illustration here.

- 2. Remove the covers of the Base Station and O4, and use Ethernet **Within 1 minute**, the Base station and O4 will perform automatic cables (CAT5e or better Ethernet cable is recommended) to connect their **PoE/LAN** ports to the **PoE** ports of the included PoE Base Station and O4 are disabled. O4 works in **Client** mode and adapters respectively.
- 3. Use the power cords to connect the PoE adapters to power sources. When **PoE/LAN** LED indicators of the Base Station and O4 light up, they completes startup.

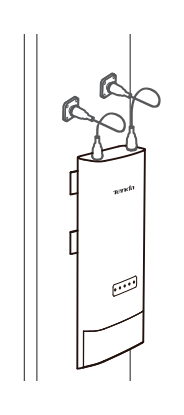

**Base Station: AP Mode**

power on the rest O4.

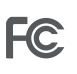

- LED1, LED2 and LED3 are **solid on** LED1, LED2 and LED3 are **blinking O4: Client Mode**
- **Step3**: Within 3 minutes after the peer-to-peer bridging succeeds,
- **Step4**: Wait for about 1 minute. When the LED1, LED2, and LED3 of these O4 are blinking, the bridging succeeds.

Tips:

- Automatic bridging is only applicable when the Base Station and CPE are in factory settings.
- Ensure that only the Base Station and one CPE are powered on when performing peer-to-peer bridging. Otherwise, the peer-to-peer bridging may fail.
- When the Base Station and CPE are powered on using Ethernet cables, CAT5e or better Ethernet cable is recommended, and the length should not exceed 60 meters.
- For peer-to-multiple peers bridging, perform peer-to-peer bridging first, and then power on the rest CPEs within 3 minutes. Otherwise, the bridging may fail.
- A Base Station can bridge to 20 CPEs at most.

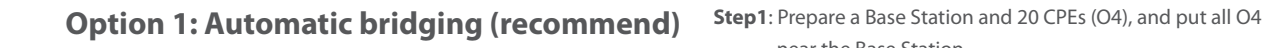

- near the Base Station.
- **Step2**: Choose one O4 to perform peer to peer bridging with the Base Station.

O4

GND Reset PoE/LAN

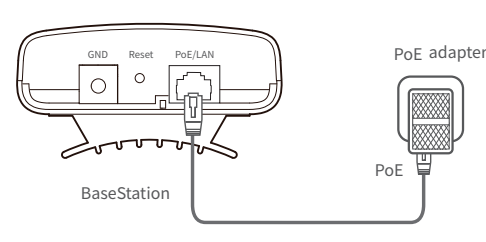

PoE

PoE adapter

1. Place the Base Station and the O4 next to each other.

bridging. When the bridging succeeds, the DHCP servers of the its IP address is changed to 192.168.2.2.

# **FAQ**

### **Q1: I cannot log in to the web UI of the Base Station by entering 192.168.2.1. What should I do?**

**Q3: How to determine whether the bridging signal strength is optimal when the Base Station is used for bridging?**

### **Q4: The automatic bridging fails. What should I do?**

Stronger signal strength (-60 is better than -70) and less background noise (-100 is better than -90) lead to better bridging signal.

- **A4**: Try the following solutions: If the peer-to-peer bridging fails, reset the Base Station and O4 to factory settings, and try again.
- If the peer-to-multiple bridging fails, ensure that the new added O4 is powered on within 3 minutes after the peer-to-peer bridging succeeds. If the problem persists, reset the Base Station and all O4, and try again.

### **Q5: When the bridging succeeds, the LED1, LED2, and LED3 indicators do not light up or only one or two of them light up. What should I do?**

**A5:** Try the following solutions:

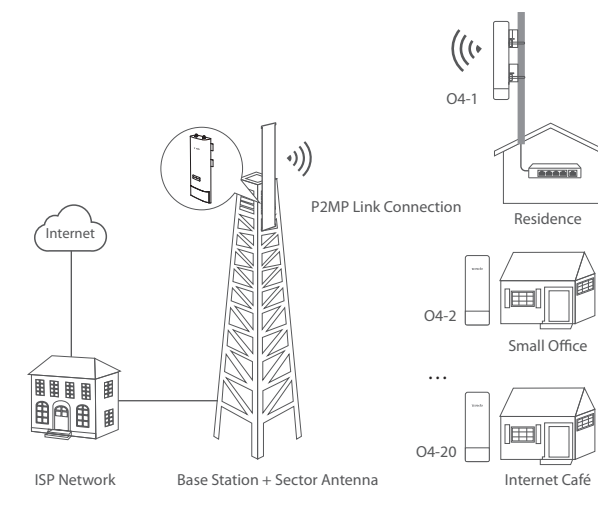

- Place the Base Station and O4 in an elevated location with few obstacles nearby. Adjust the Base Station in horizontal and vertical directions slowly. Wait
- for 20 to 30 seconds after you choose a direction. Observe the LED1, LED2 and LED3 indicators of the Base Station when you are adjusting the CPE until all of LED1, LED2 and LED3 indicators lights up.

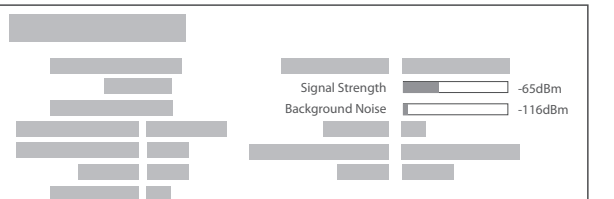

- A1: Try the following methods:
- Ensure that the Base Station has been connected to the power supply and the computer properly.
- Ensure that the IP address of the login computer is 192.168.2.X (X ranges from 2 to 254, which is not used by other devices).
- Restore the Base Station to factory settings.

- **Method One**: 1 minute after the Power LED indicator lights up, remove the cover of the Base Station, and hold down the **Reset** button
	- for about 8 seconds. When all LED indicators light up once, the Base Station is restored to factory settings.
- **Method Two**: Log in to the web UI of the Base Station, choose **Tools** > **Maintenance**, and click the **Reset** button.

- A3: **Option One**: Observe the signal strength LED indicators of the Base Station. The bridging signal is optimum when all of the LED1, LED2 and LED3 indicators are solid on or blinking.
- **Option Two**: Log in to the web UI of the Base Station, choose **Status**, and check the **Wireless Status** on the following page: